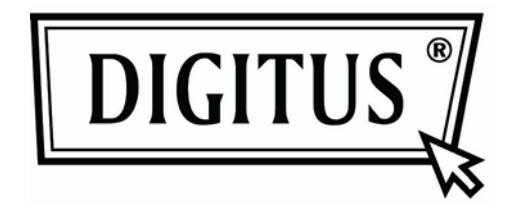

# АКТИВНЫЙ КОНВЕРТЕР **VGA B DVI**

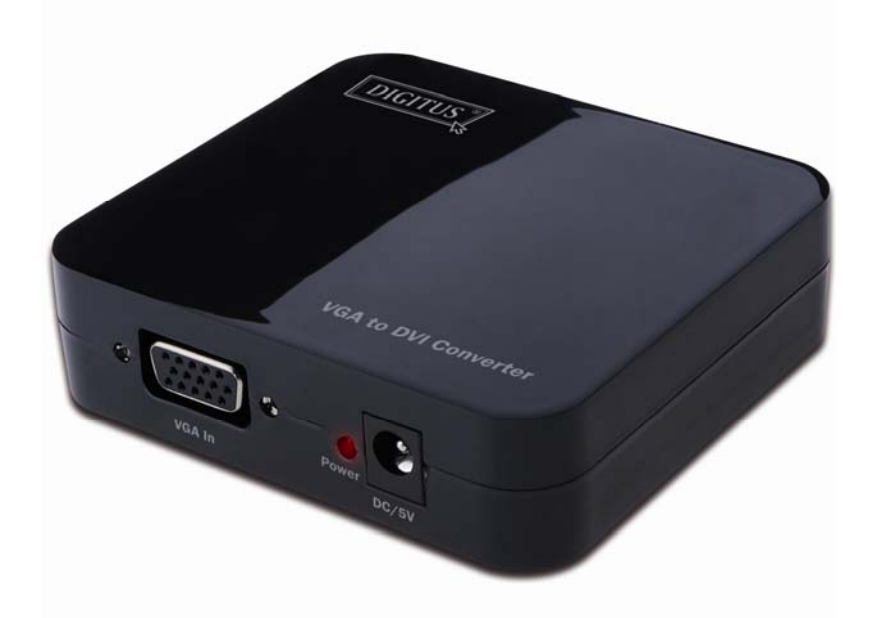

Руководство пользователя DS-40201

### **Содержание**

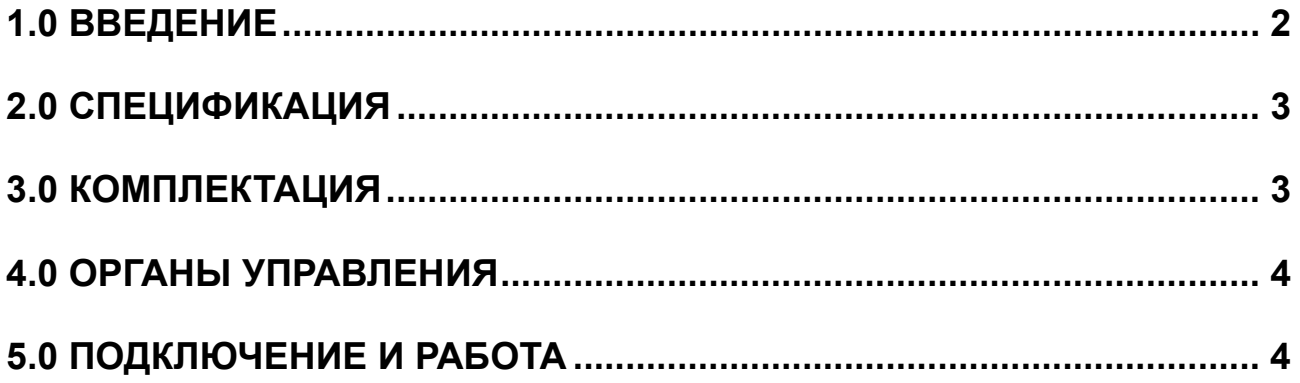

## **Конвертер VGA в DVI**

#### **Уважаемый потребитель**

Благодарим за приобретение этого устройства. Для обеспечения оптимального и безопасного функционирования внимательно прочитайте это Руководство перед подключением, работой и регулировкой этого устройства. Сохраняйте это Руководство для информации.

#### **1.0 ВВЕДЕНИЕ**

Эта модель VGA конвертера конвертирует VGA вход в DVI и позволяет пользователям ПК наслаждаться большим ТВ изображением. Он предлагает решения для цифровых киноцентров, ТВЧ приемников и трансляторов, ТВЧ, STB, DVD и проекторов фабрик, обеспечения шумового обеспечения, центров управления информации, распространения информации, залов презентации, учебных и корпоративных залов.

#### **1.1ХАРАКТЕРИСТИКИ**

Этот DVI конвертер позволяет, благодаря своим характеристикам, использовать его по высокому классу. Среди этих характеристик вы обнаружите:

- Легкость использования: устанавливается практически мгновенно, не нуждается в регулировке.
- Конверсия: конвертирует ПК VGA видео в комплектный DVI.
- Поддерживает высокое видео разрешение 1280x1024.
- Поддерживает полосу частот 165МГц/1,65Гбит/с на канал (6,75Гбит/с на все каналы).
- Поддерживает глубину цвета 8 бит на канал (24 бита на все каналы).

#### **2.0 СПЕЦИФИКАЦИЯ**

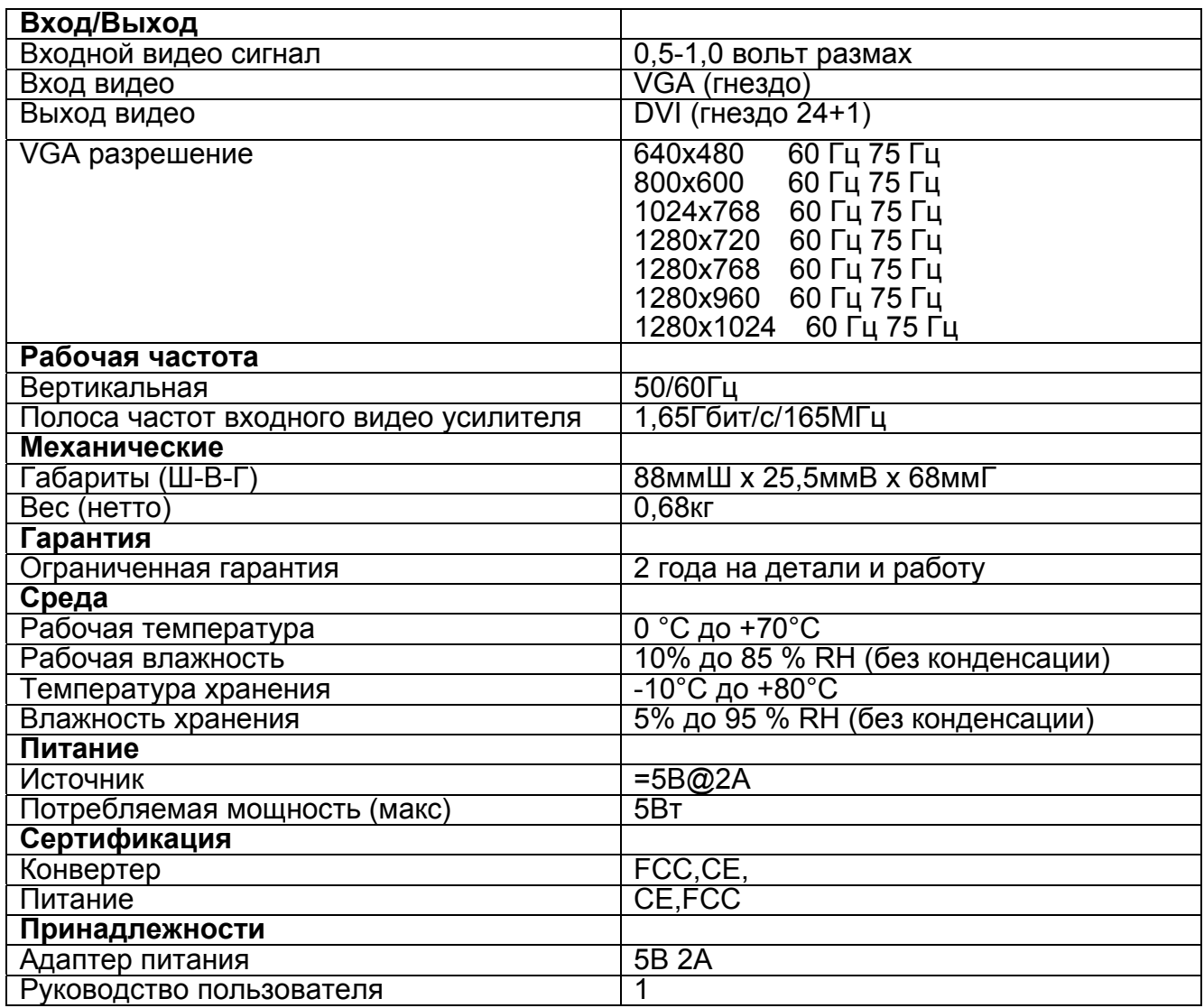

**Примечание: Спецификация может меняться без предупреждения.** 

#### **3.0 КОМПЛЕКТАЦИЯ**

Перед использованием этого устройства проверьте упаковку на наличие:

- Само устройство.
- Адаптер =5В
- Руководство пользователя

#### **4.0 ОРГАНЫ УПРАВЛЕНИЯ**

Внимательно изучите расположение органов управления, подключения и требований по питанию.

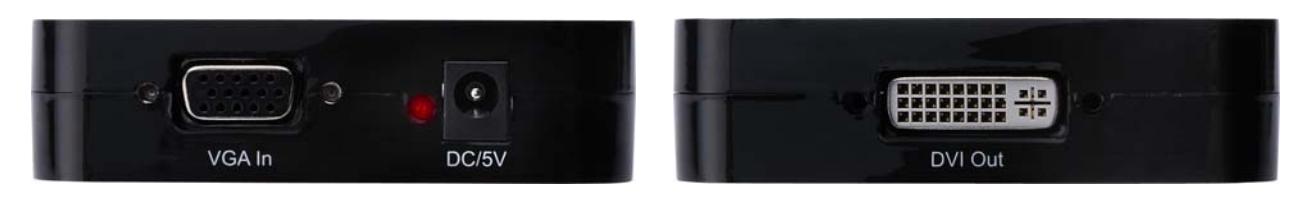

#### **5.0 ПОДКЛЮЧЕНИЕ И РАБОТА**

Перед подключением убедитесь, что все приборы для подключения выключены.

- 1) Подключите VGA In видео компьютера к этому устройству. (Кабели приобретаются отдельно)
- 2) Подключите DVI Out выход этого устройства к ТВ, который имеет DVI вход.
- 3) Подключите 5V выход адаптера к этому устройству и затем сетевой вход адаптера в розетку.
- 4) Включите компьютер и ТВ, выберите вход ТВ на его DVI канал.
- 5) Изображение не нуждается в регулировке. Этот конвертер делает это автоматически.

**Внимание: подключать/отключать кабель аккуратно.** 

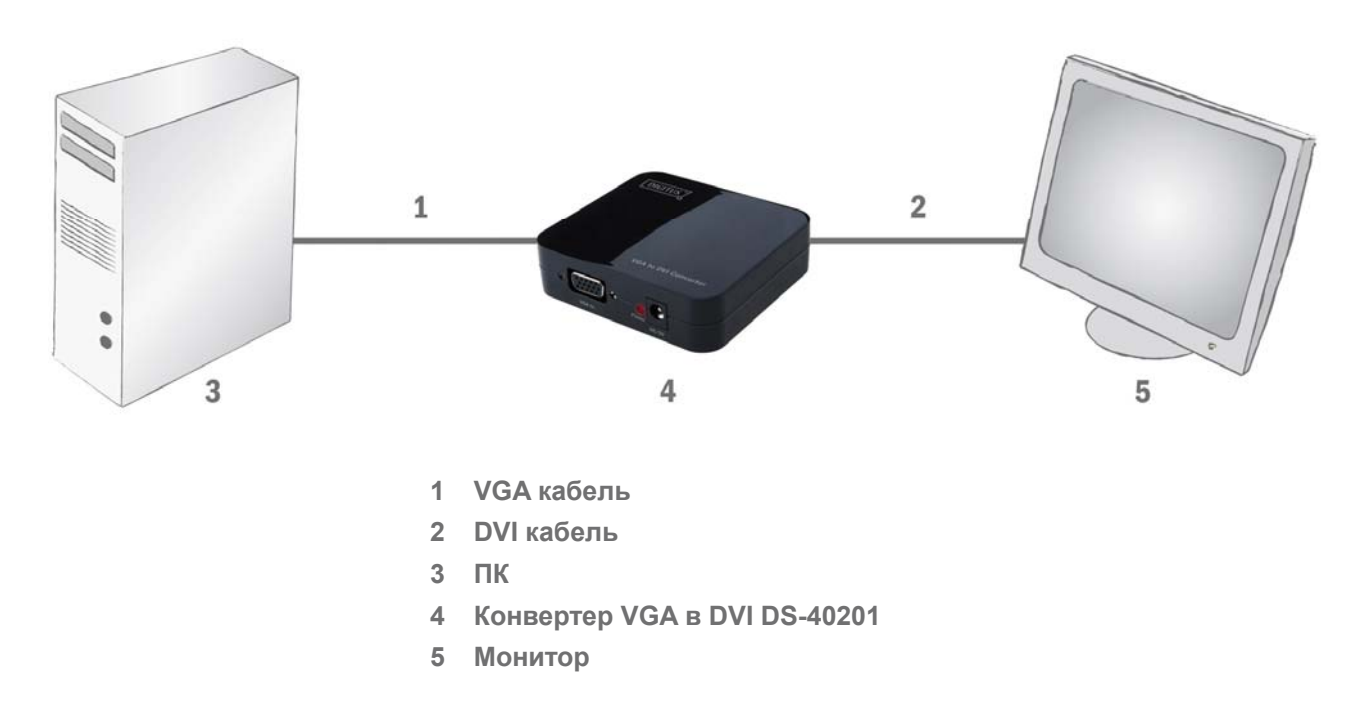

#### **5.1 СХЕМА ПОДКЛЮЧЕНИЯ**